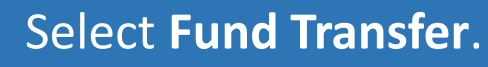

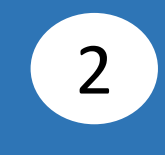

# Select **Transfer From**, then select your account.

1

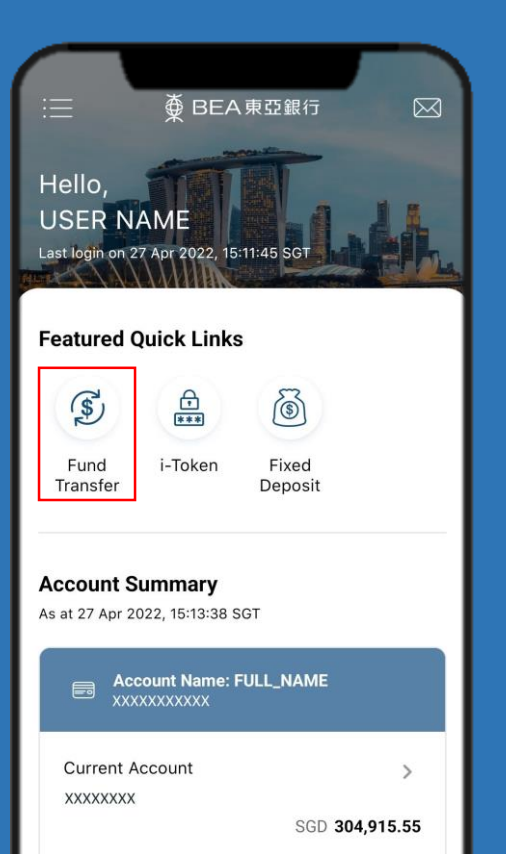

 $\rightarrow$ 

**Current Account** 

XXXXXXXX

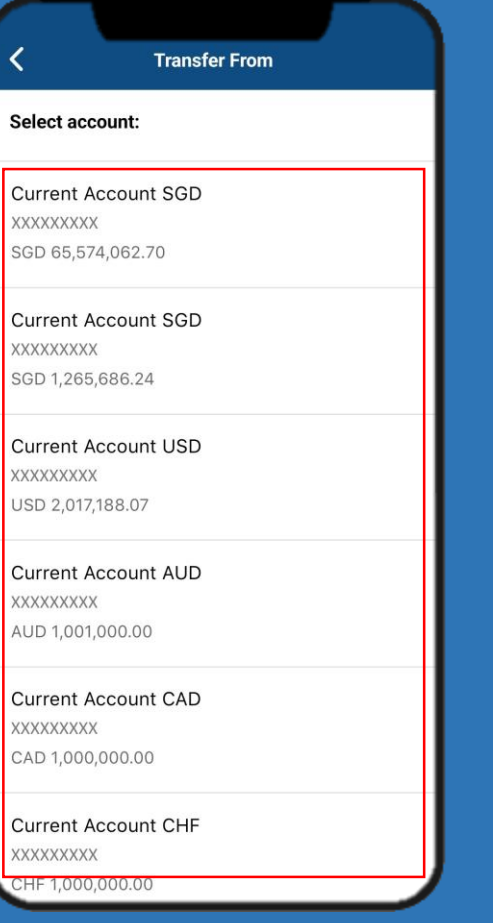

# Select **Transfer To**, then select the payee's account.

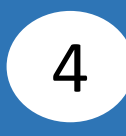

# Input payee's details, then click **Confirm** .

3

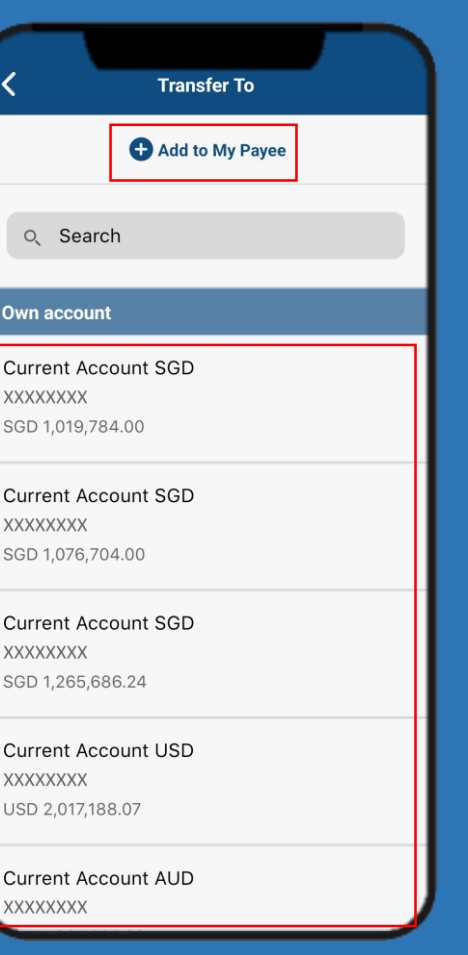

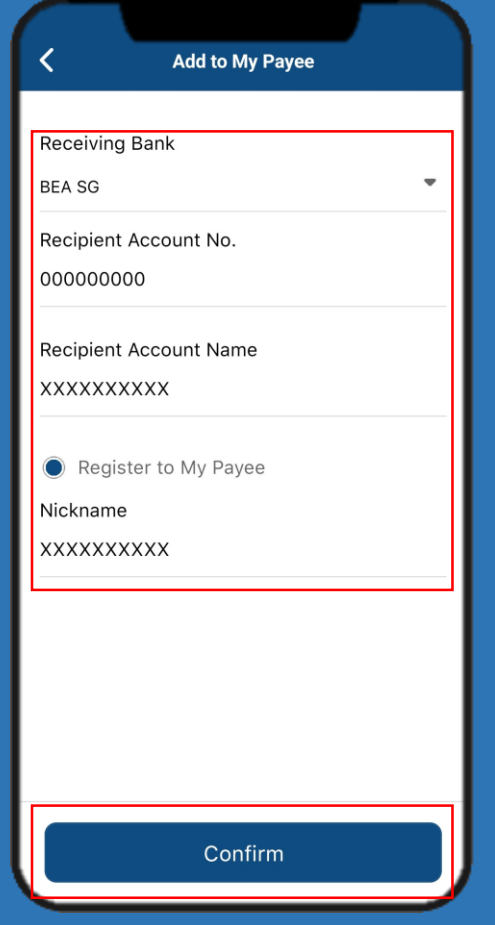

Click **Add to My Payee** if payee is not registered.

Page 2 of 6

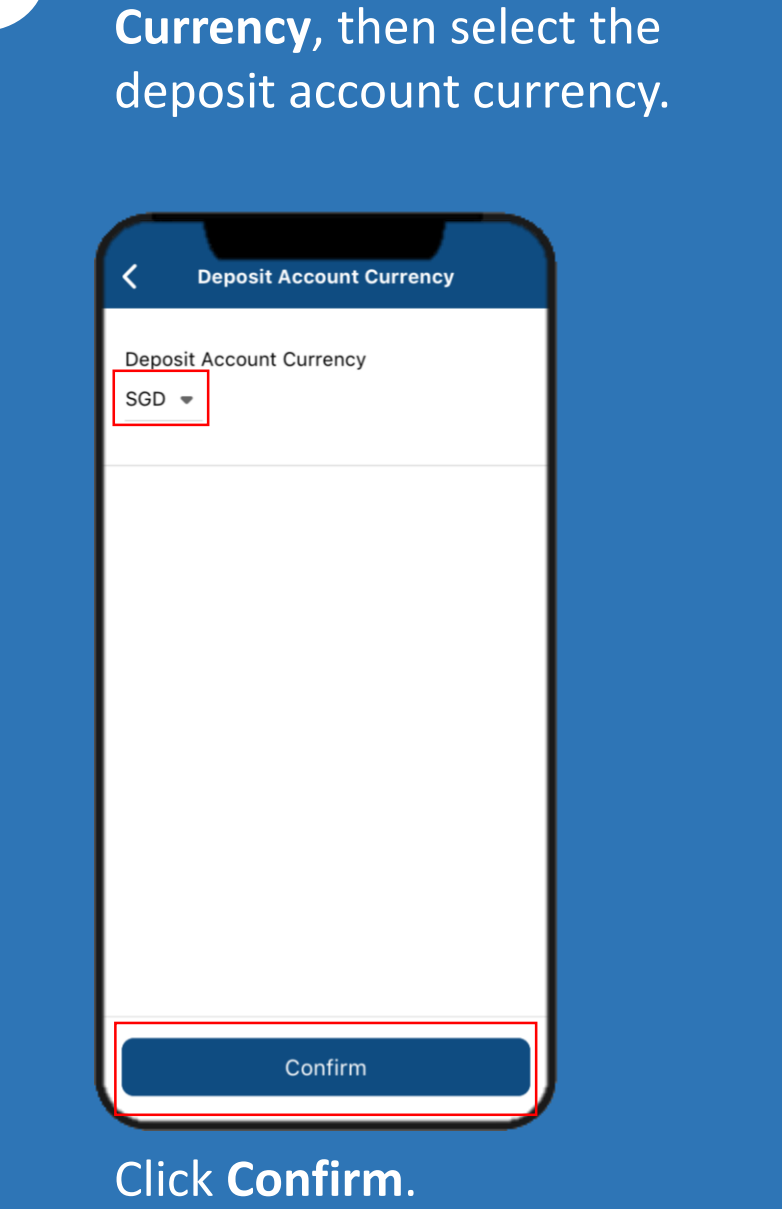

Select **Deposit Account** 

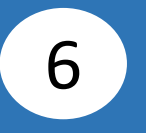

Select **Amount**, then select the transfer currency and input the transfer amount.

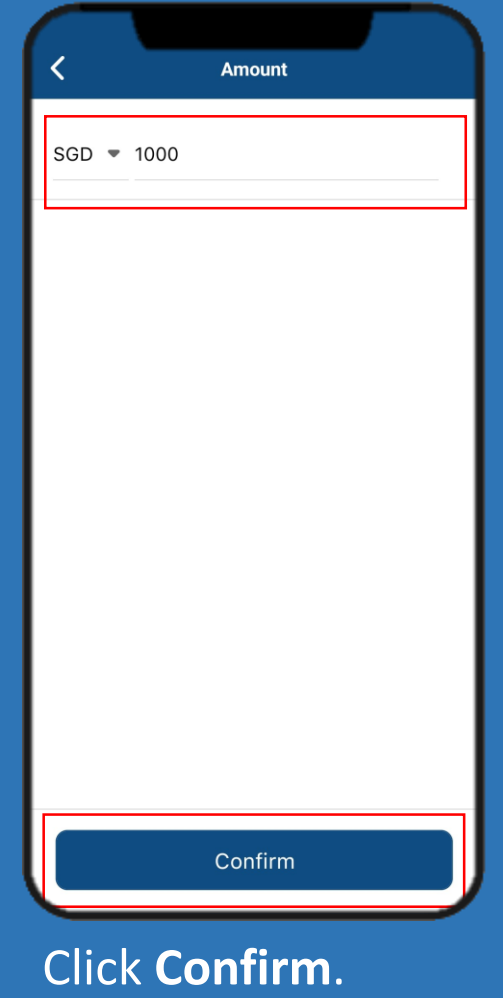

5

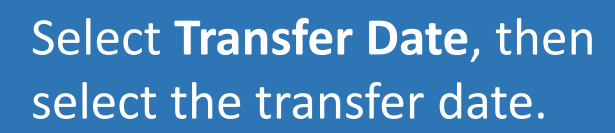

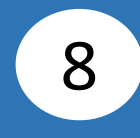

# Select **Comments(Optional)** , then input a comment.

7

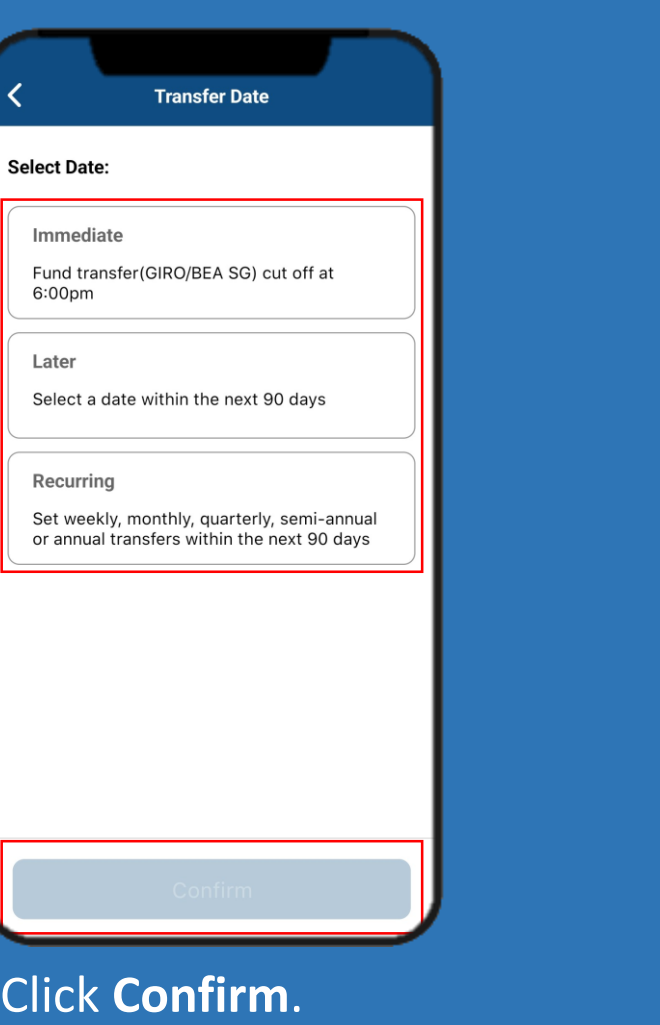

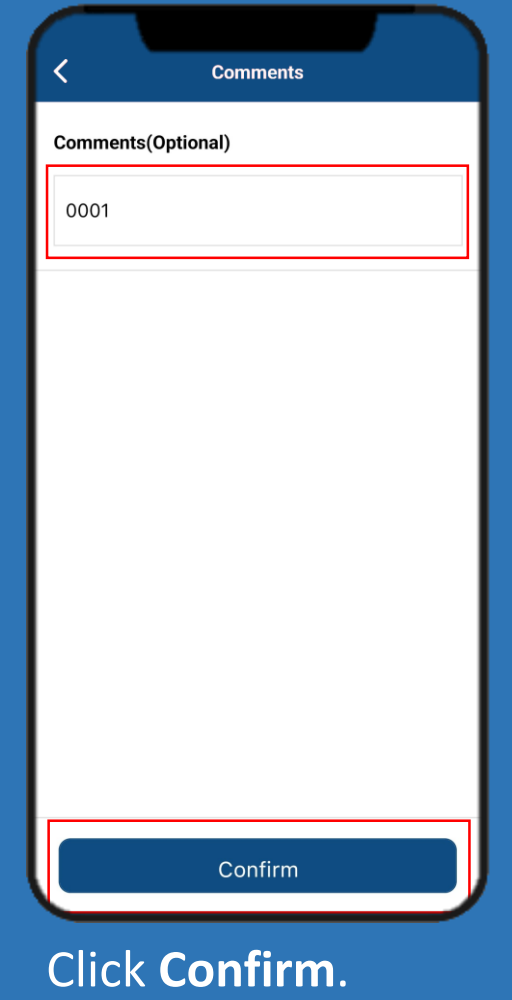

Page 4 of 6

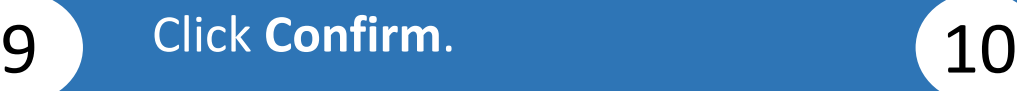

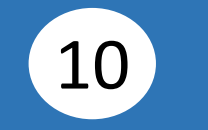

# . Click **Submit for Approval.**

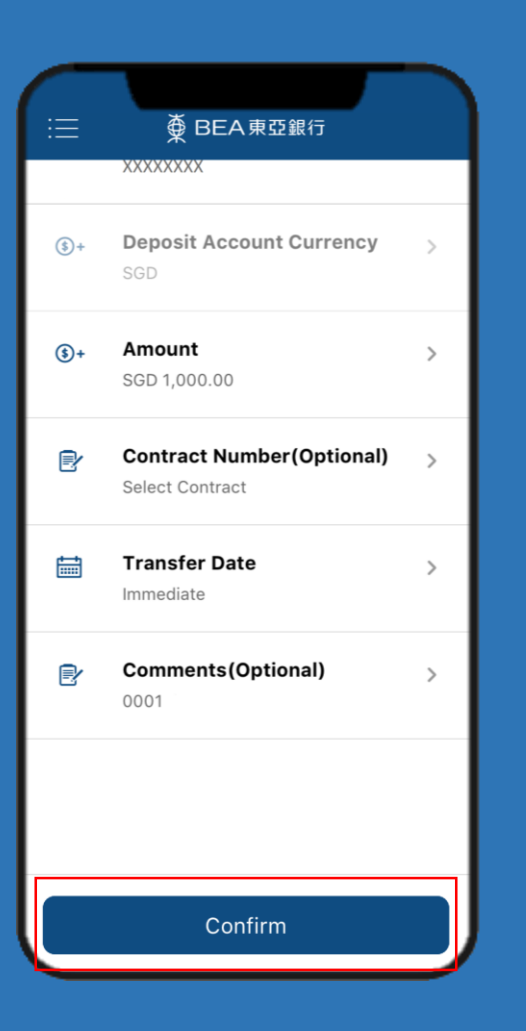

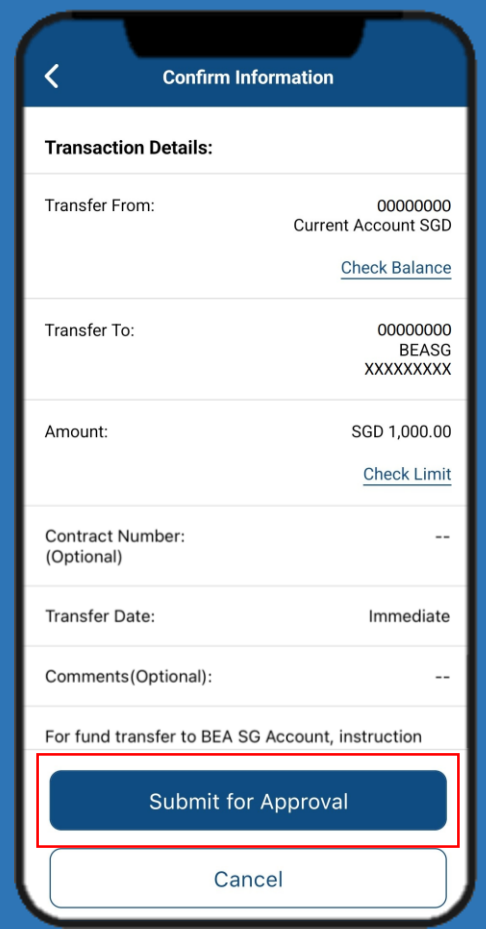

# Click **Done**. Notify the approver to verify.

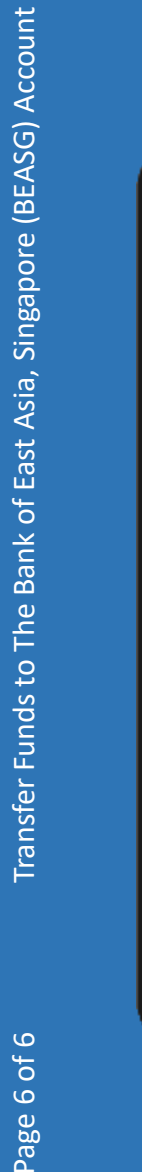

11

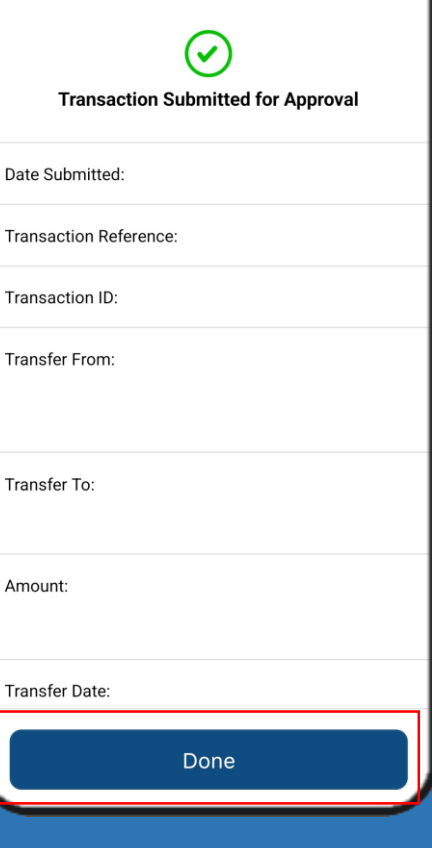

**Transfer Result**